# **Karaoke Party Instructions**

### What to do in advance of the karaoke party.

- Download and install the free Zoom app at <u>https://zoom.us/</u> (laptop or desktop computer) or through <u>Google Play</u> or <u>App Store</u> (phone/device).
  - Please note that if you are planning to sing, a computer is preferred. We can make it work via phone, but the audio of your voice and the music will not sync up as well.
- Create a free Zoom account using instructions in app.

#### If you're not singing, and only spectating, that's all you need to do in advance to enjoy the party!

- If you are singing, it will make the party go much more smoothly if you **research in advance** which karaoke versions of your preferred songs are available on YouTube.
- These YouTube channels that have reliable karaoke versions of songs:
  - o KaraFun
  - o Sing King
  - Karaoke Channel
  - o Stingray Karaoke
- You can easily search for your favorite songs on these channels by just adding the channel name to your YouTube search. For example, "Love Me Do, Stingray Karaoke" or "Crocodile Rock, KaraFun."
- It is recommended that you **test the videos in advance** to make sure the version will work for you (correct lyrics, etc.).
- Please take note of which song versions you'd like to sing, and save the YouTube URLs somewhere if you are able.
- Feel free to find as many songs as you'd like. However, we don't know how many songs each person will be able to sing, because we don't know how many singers we will have.

# What to do the night of the party (Sat, April 25).

- Follow the link provided in *The Bookmark* and the private Facebook group. Launch Zoom if prompted.
- Turn on your video and audio in Zoom if you want to be seen and heard. Spectators will be muted once the singing starts.
- The singing starts at 7 p.m., but we will open the room at 6:30 p.m. for a bit of socializing and a brief tutorial that will be a summary of the instructions below.
- If you are spectating, please go to the bottom of this document for viewing tips.

### How to participate as a singer.

It is preferred that singers participate on a computer because the song audio and your voice will not sync up as well on a phone/device. However, you can still sing on your device. <u>Please note the variations in directions for phone/device users below.</u>

- Place your name and song title(s) in the chat.
  - Chat is available at the bottom of the screen on computers, and through the "More" option at the bottom of apps and devices. (Chat link moves to top under "More" during screen shares.)
  - <u>Phone/device users: if you are able, please include YouTube URL or preferred YouTube</u> <u>channel name.</u>
- Wait for your name to be called while enjoying other singers.
- **Computer users:** please **have your next song opened in a web browser** and ready to go, paused at the beginning of the song.

 When your name is called, select "Share Screen" at the bottom of your screen. You may need to mouse over the bottom for this option to appear. <u>Phone/device users: you do not need to worry about</u> <u>sharing your screen. The hosts will handle this for</u> you. You can just prepare to sing at this point.

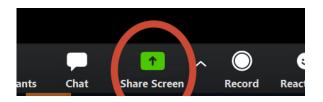

• Select (in order): 1) "Share Computer Sound"; 2) "Optimize Screen Sharing for Video Clip"; 3) The application that has your karaoke song paused and ready to go; 4) "Share"

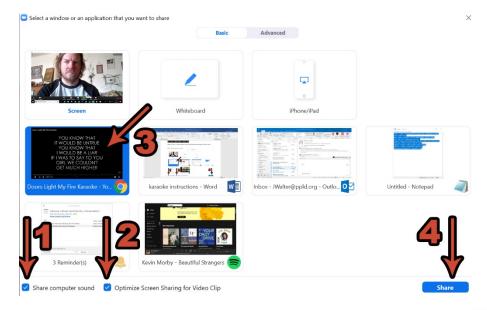

- Press play (1) and sing along! You can make the video full screen (2) if you'd like.
  - If an ad plays, please skip when/if that option becomes available.
- That's it! The hosts will end your screen share at the end of your song.

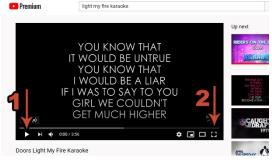

## Spectator tips.

- You can commentate in the group chat. Link to open chat is available at the bottom of the screen on computers, and through the "More" option at the bottom of apps and devices. (On computers, chat link moves to top under "More" during screen shares.) You can also send private messages through the chat.
- For a better view of the performer, you can swap the karaoke screen with video of the singer by clicking on the box-within-a-box icon to the top-right of the video boxes. <u>On phones/devices, you can tap on singer's face to</u> <u>swap windows.</u>

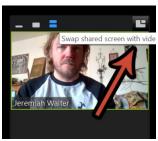